# **Einrichtungsassistent/Serveranbindung**

Beim erstmaligen Start nach der Neuinstallation wird das Programm den Einrichtungsassistenten ("Willkommen bei der Programmeinrichtung") aktivieren.

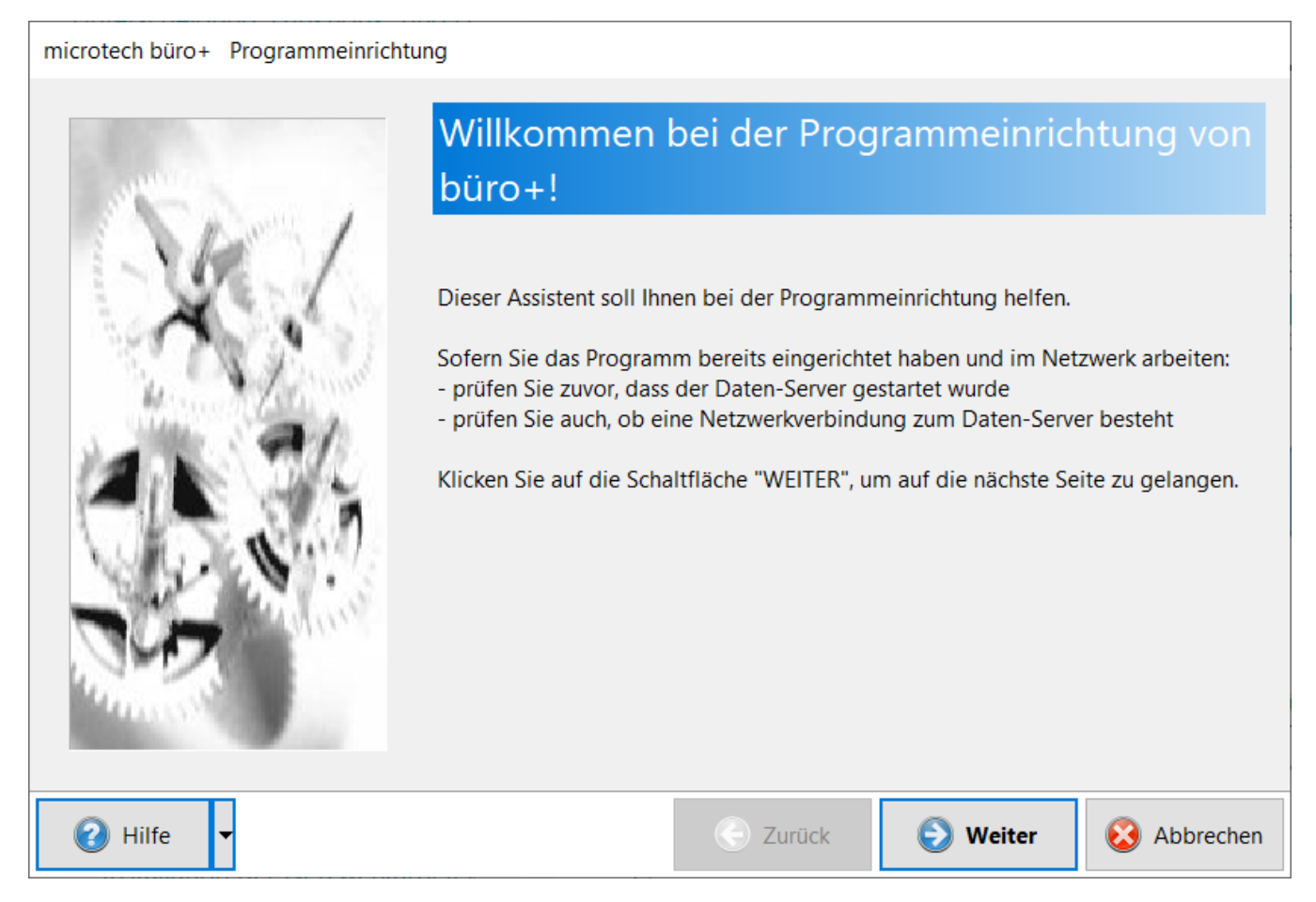

Folgen Sie dem Assistenten und bestätigen Sie Ihre Eingaben mit der Schaltfläche: WEITER bzw. OK.

### **Bei Einsatz eines Einzelplatzes**

Der "Einzelplatz"-Server ist nur vorhanden, wenn das "[..]**\microtech\Daten**"-Verzeichnis existiert, aber das Serverprogramm nicht installiert ist (**Auswahl "Einzelplatz" bei der Installation**).

In diesem Fall übernimmt die Software selbst die Rolle des Datenservers. Ein Zugriff auf die Daten über das Netz ist dann nicht möglich.

#### **Datenserver wurde lokal installiert**

Wenn der Datenserver lokal installiert (**Auswahl "Arbeitsplatz inkl. Datenserver" bei Installation**) und gestartet wurde, steht dieser als "lokaler Server" zur Verfügung.

Falls im Netzwerk weitere Datenserver in Betrieb sind, stehen diese ebenfalls zur Auswahl.

#### microtech büro+ Programmeinrichtung

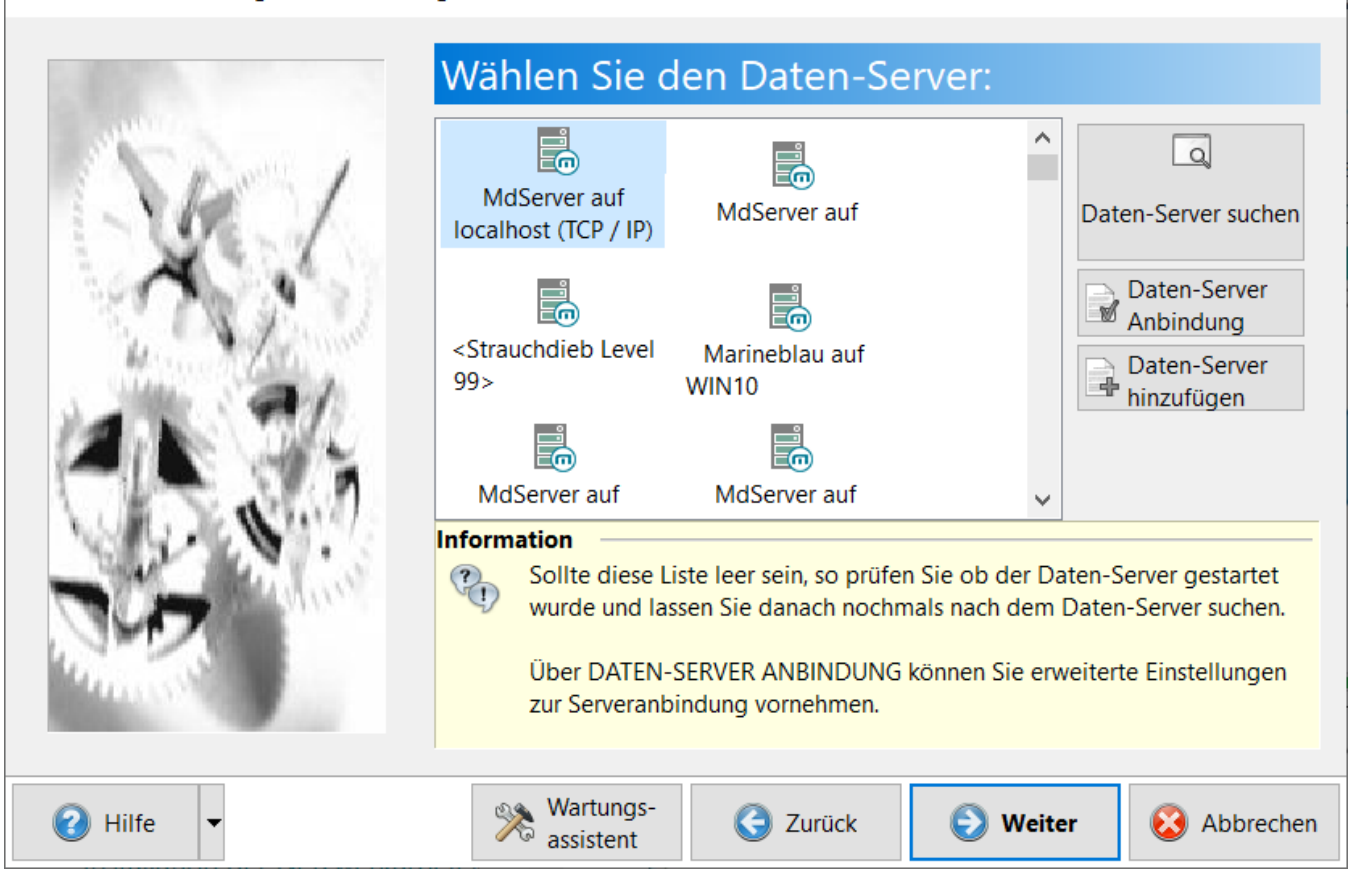

Betätigen Sie in der Eröffnungsmaske des Einrichtungsassistenten die Schaltfläche: WEITER, wird versucht, eine Verbindung zum ausgewählten Server aufzubauen. Ist eine Verbindung zum Server aufgebaut, führt Sie der Assistent durch die weitere Einrichtung. Nun können in der nachfolgenden Eingabemaske die Angaben für den Supervisor-Benutzer vervollständigt werden.

## Vorgaben für den neu anzulegenden Benutzer:

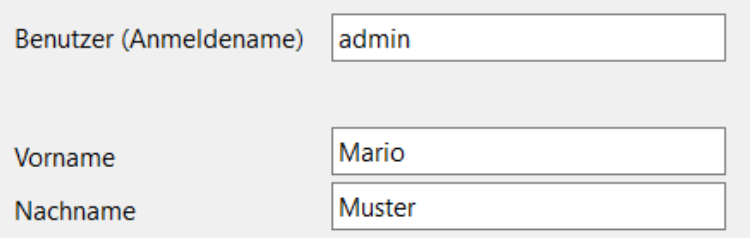

#### **Beachten Sie:** ⊕

Die hier eingegebenen Daten werden zur Anlage des ersten Benutzers für diesen Server verwendet. Dieser Benutzer hat maximale Rechte für das komplette Programm. Das Passwort kann (und sollte) nach der ersten Anmeldung geändert werden.

Abschließend wird Ihnen eine Zusammenfassung der vorgenommenen Einstellungen angezeigt. Bestätigen Sie diese mit FERTIGSTELLEN, so werden Sie bei der ersten Programmeinrichtung automatisch zum Assistenten für die Aktivierung des Programms geführt.

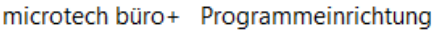

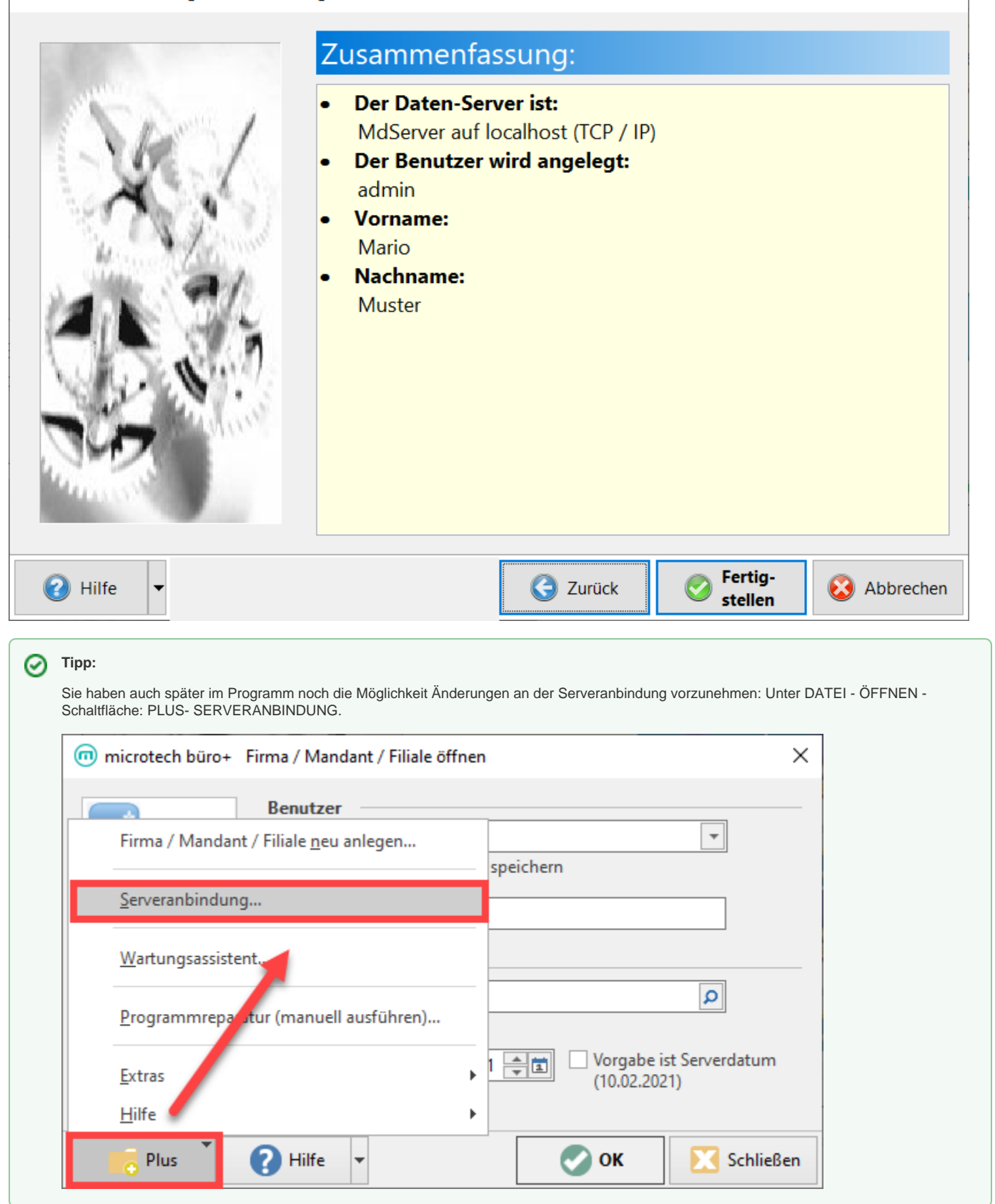

- [Datenserver suchen](https://hilfe.microtech.de/display/PROG/Datenserver+suchen)
- [Daten Server Anbindung \(Serverkonfiguration\)](https://hilfe.microtech.de/pages/viewpage.action?pageId=11732066)
- [Server manuell hinzufügen](https://hilfe.microtech.de/pages/viewpage.action?pageId=11732069)